# **Transportation Licensing and Analysis Branch (TLAB)** *Advice Letter Process*

Clean Miles Standard Program For External Use

Clean Miles Program Team May 2024

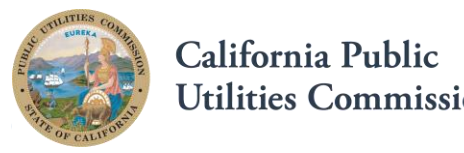

California Public Utilities Commission

# **Preparing the Advice Letter**

## **Step 1. Prepare the Advice Letter (AL)**

#### **An AL filing has four key components:**

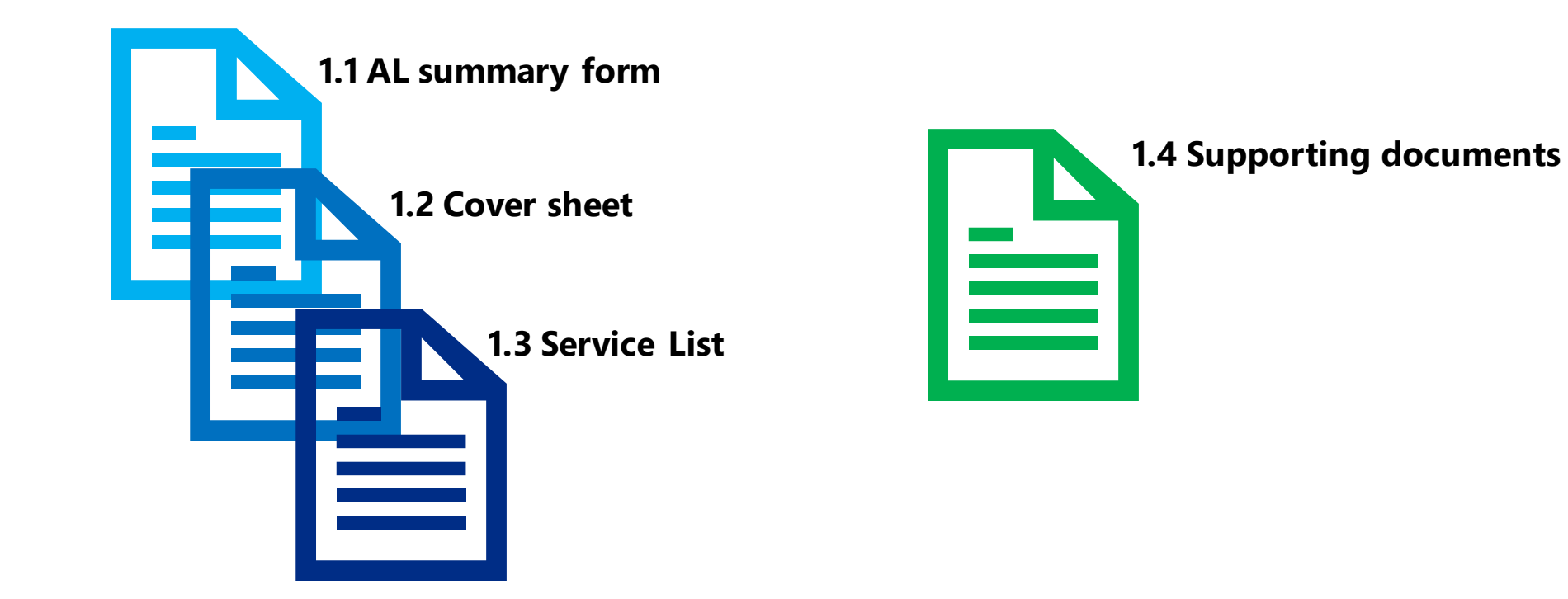

### **Step 1. Prepare the Advice Letter (AL) (cont.)**

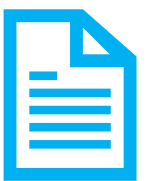

#### **1.1 Complete the AL summary form**

- ✓ **Template Provided by CPED**
- ✓ **AL Filing must be filed sequentially regardless of the program (i.e., AV, Access for All or other)**
- ✓ **Number** [1, 2, 3…] for the **original** AL
- ✓ **Number & Letter** [1A, 1B, 1C…] for the **supplemental** AL
- $\checkmark$  Follow the naming convention:
	- **Original: [5-Digit TCP Number] [TNC Name] [AL Number]** e.g. 12345 XYZ AL 1 (for the first AL filing, begin numbering at 1)
	- **Supplement: [5-Digit TCP Number] [TNC Name] [AL # Letter]** e.g. 12345 XYZ AL 1A (for the first AL filing, begin numbering at 1A)

#### **CALIFORNIA PUBLIC UTILITIES COMMISSION Consumer Protection and Enforcement Division**

Passenger Transportation Carrier Advice Letter (AL) Summary Form

#### PASSENGER TRANSPORTATION CARRIER FILER INFORMATION

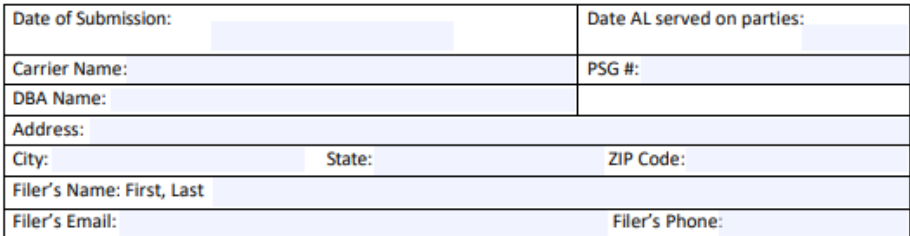

#### **AL INFORMATION**

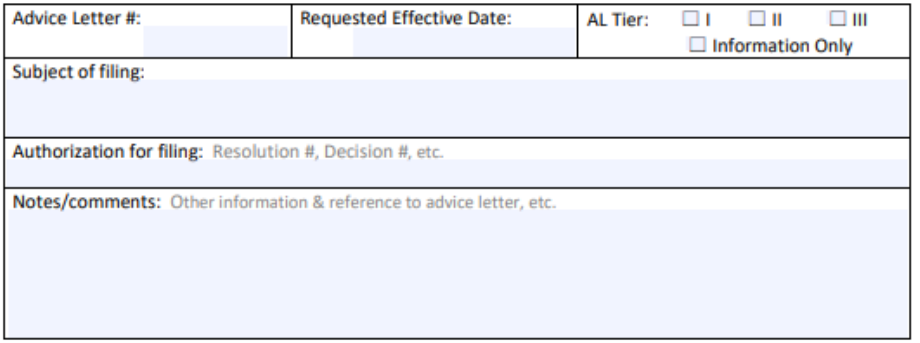

#### **SUBMISSION INFORMATION**

The cut off time to be considered filed the same day as submitted is 5:00 PM (Pacific Standard Time). Files submitted after 5:00 PM or on a non-business day will be considered filed on the following business day.

Questions regarding the Access for All Program Advice Letter filings, please email: tncaccess@cpuc.ca.gov

Questions regarding the Autonomous Vehicle Passenger Service Programs Advice Letter filings, please email: AVPrograms@cpuc.ca.gov

Questions regarding the Clean Miles Standard Advice Letter filings, please email: CleanMiles@couc.ca.gov

Questions regarding the Transportation Network Companies general Advice Letter filings, please email: Licensing TNC@cpuc.ca.gov

## **Step 1. Prepare the Advice Letter (AL) (cont.)**

### **1.2 Prepare AL cover letter**

- ✓ **A cover letter summarizes the content of the advice letter.**
- ✓ **Per GO 96-B, an incomplete cover letter may result in rejection of the AL filing.**

### **Step 1. Prepare the Advice Letter (AL) (cont.) What should a cover letter contain?** An incomplete AL cover

letter sheet may result in rejection of the AL filing

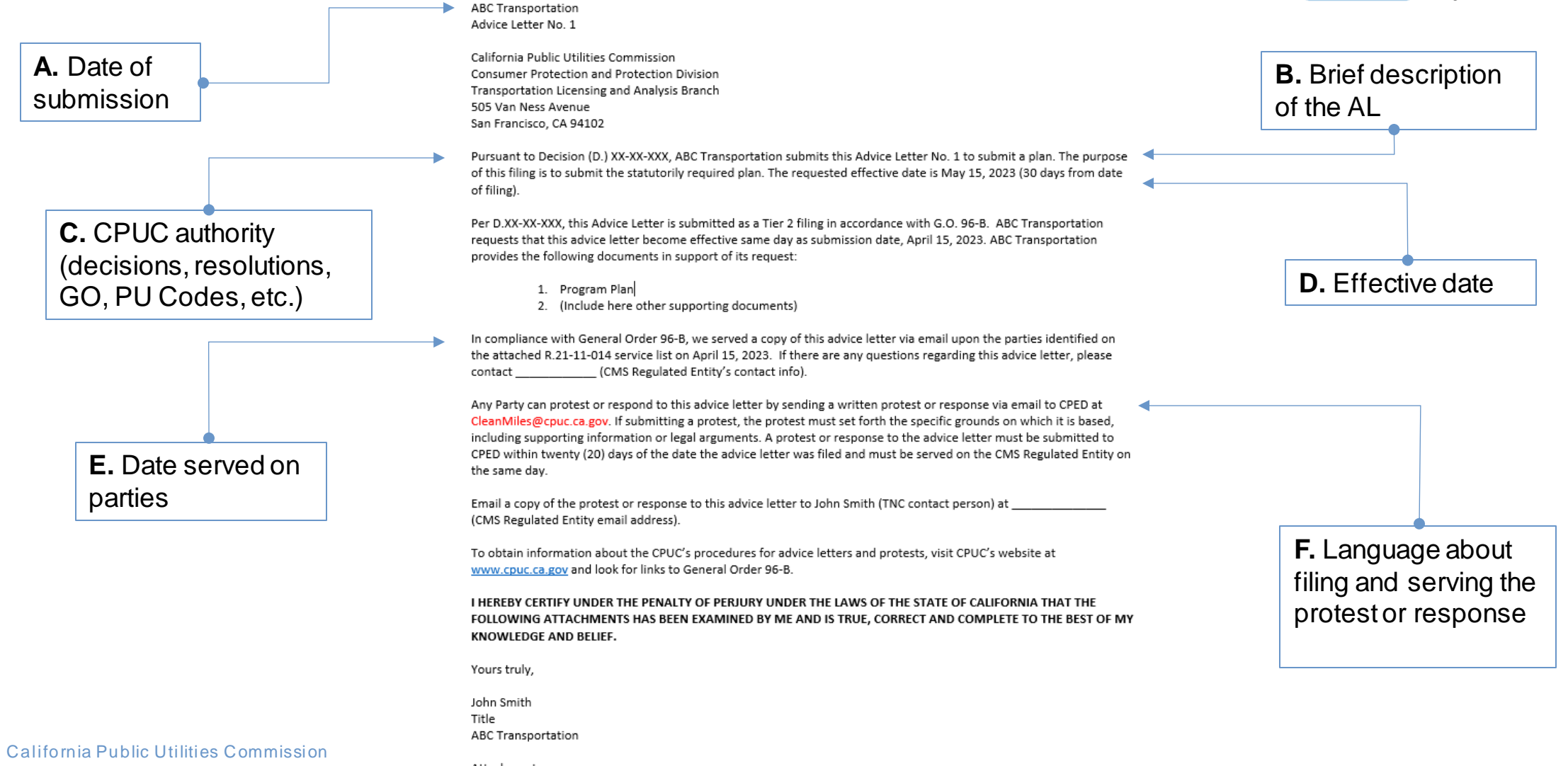

April 15, 2023

6

# **Step 1. Prepare the Advice Letter (AL) (cont.) 1.3 Obtain the Programs' service list**

Pursuant to GO 96-B AL must be serviced to the appropriate Service List which can be found at: https://ia.cpuc.ca.gov/servicelists/sl\_index.htm

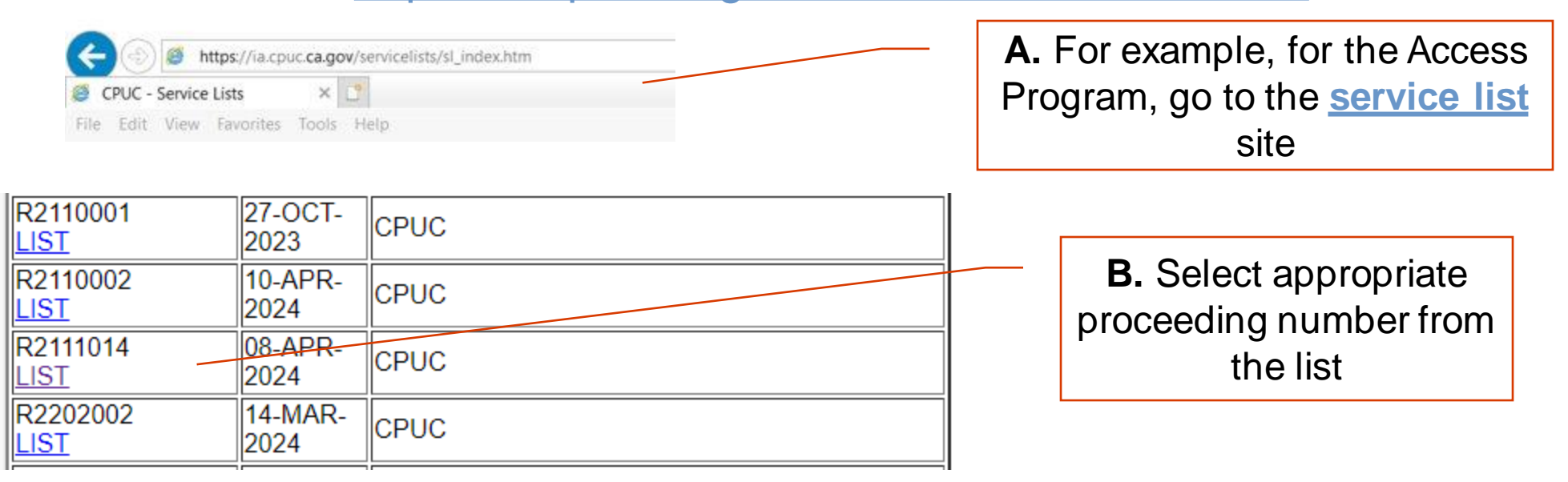

## **Step 1. Prepare the Advice Letter (AL) (cont.)**

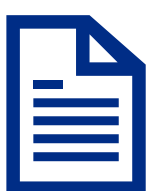

#### **Where and how to download the service list?**

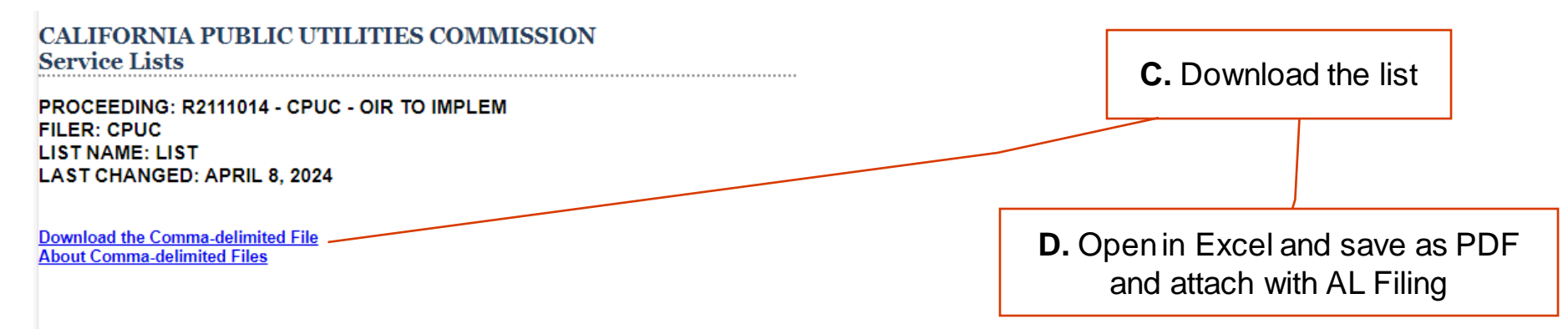

**Back to Service Lists Index** 

#### **Parties**

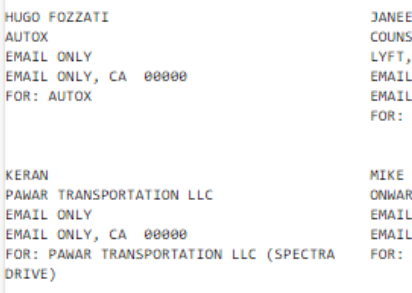

**SEL - REGULATORY** INC. ONLY ONLY, CA 00000 LYFT, INC. RD CARE INC. ONLY ONLY, CA 00000 ONWARD CARE INC.

**WEAVER** 

# **Step 1. Prepare the Advice Letter (AL) (cont.)**

### **1.4 Prepare supporting documents**

- ✓ **Supporting documents vary by the type of AL request and varies by program.**
- ✓ **For program specifics, please reach out to the following:**
	- o TNC Access for All: tncaccess@cpuc.ca.gov
	- o Autonomous Vehicle: AVPrograms@cpuc.ca.gov
	- o Clean Miles Standard: CleanMiles@cpuc.ca.gov
	- o TNC specific filings: Licensing\_TNC@cpuc.ca.gov

# **Filing Requirements**

### **Step 2. Filing Requirements**

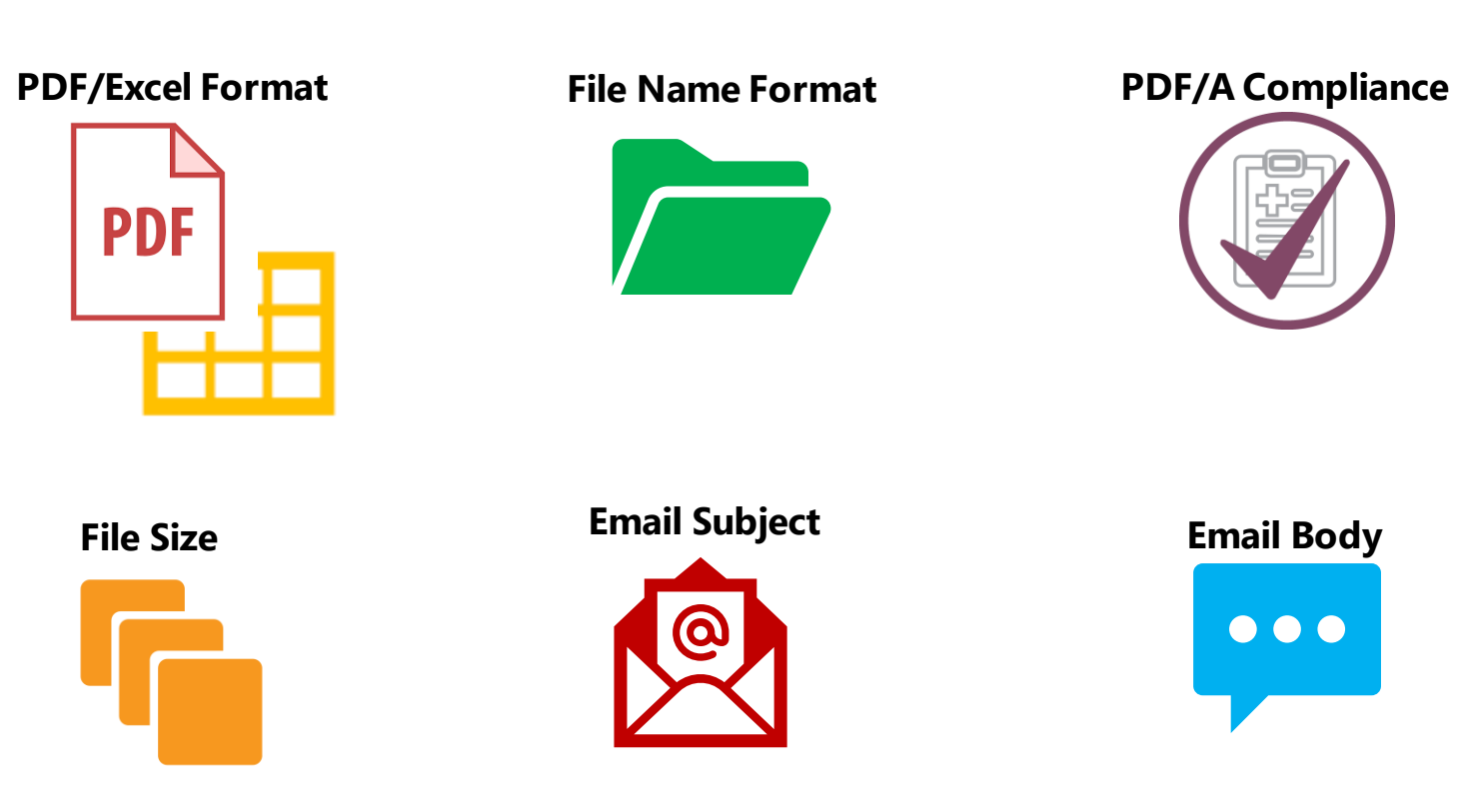

## **Step 2. Filing Requirements**

#### **2.1 PDF/Excel file formatting – combine all the PDF documents into a single PDF file and keep all the Excel docs (if any) in a single Excel file**

- **1. AL summary form**
- **2. AL cover letter**
- **3. Service list**
- **4. Other supporting documents**

#### **PDF documents Excel documents**

**1. Excel documents if any**

**PDF** 

#### **2.2 File name format – name the 2 file attachments with these naming conventions**

•**PDF Packet**

➢**[5-Digit TCP Number] [TNC Name] [AL Number] [Forms]**

➢**e.g. 12345 XYZ AL 1 Forms** 

•**Excel Packet (if any)** ➢**[5-Digit TCP Number] [TNC Name] [AL Number] [Data]**

➢**e.g. 12345 XYZ AL 1 Data**

#### **Original AL filing the Supplemental filing**

•**PDF Packet**

➢**[5-Digit TCP Number] [TNC Name] [AL # Letter] [Supplement Forms]**

➢**e.g. 12345 XYZ AL 1A Supplement Forms**

•**Excel Packet (if any)** ➢**[5-Digit TCP Number] [TNC Name] [AL # Letter] [Supplement Data]**

➢**e.g. 12345 XYZ AL 1A Supplement Data**

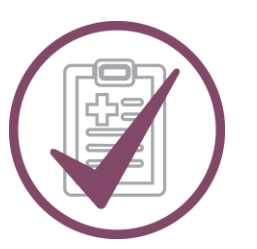

#### **2.3 PDF/A compliance – ensure that the PDF packet is PDF/A compliant**

**How to make PDF documents PDF/A compliant?**

Adobe Acrobat https://helpx.adobe.com/acrobat/using/pdf-x-pdf-a-pdf.html

Nitro https://www.gonitro.com/user-guide/pro/article/create-a-pdf-a-file

### **2.4 File size – Follow file size limit**

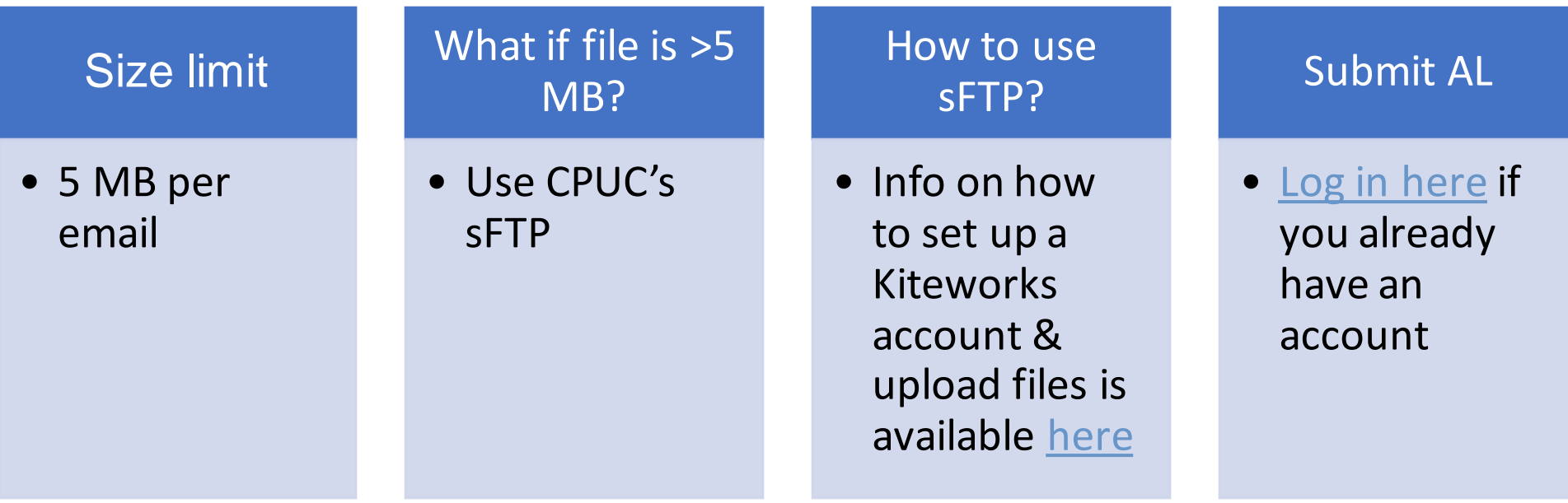

# **Step 2. Filing Requirements (cont.) 2.5 Email subject format – follow these examples for email subject**

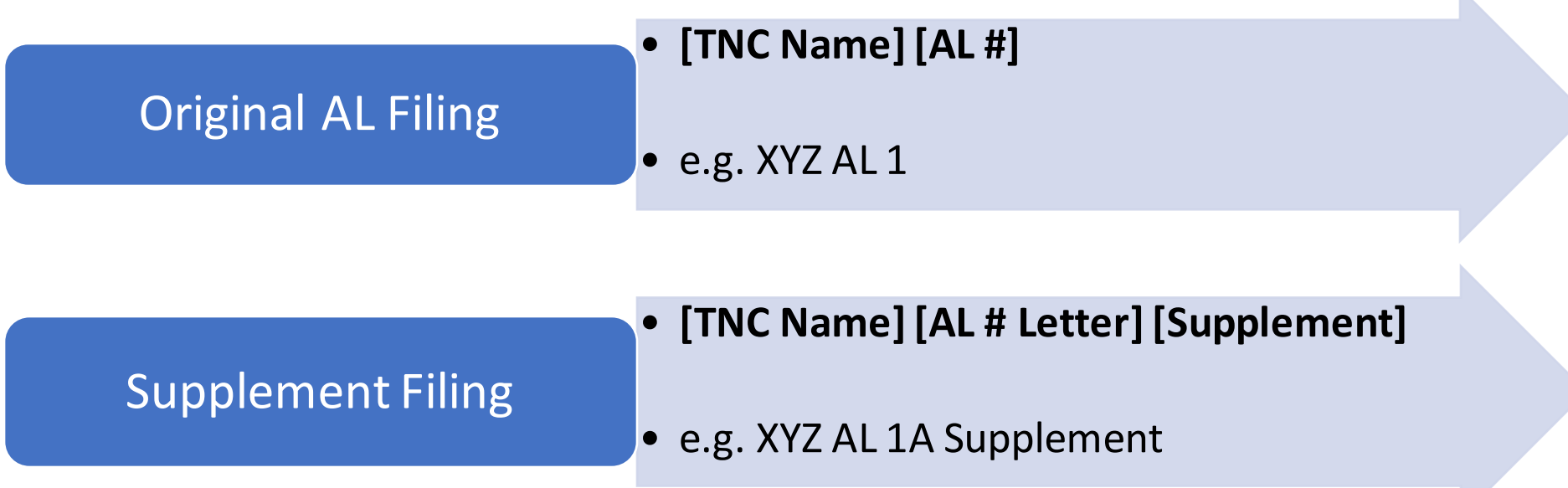

#### **Note: Use the same email subject format if sending via CPUC's sFTP.**

#### $\bullet\bullet\bullet$

### **2.6 Email body – follow the example below**

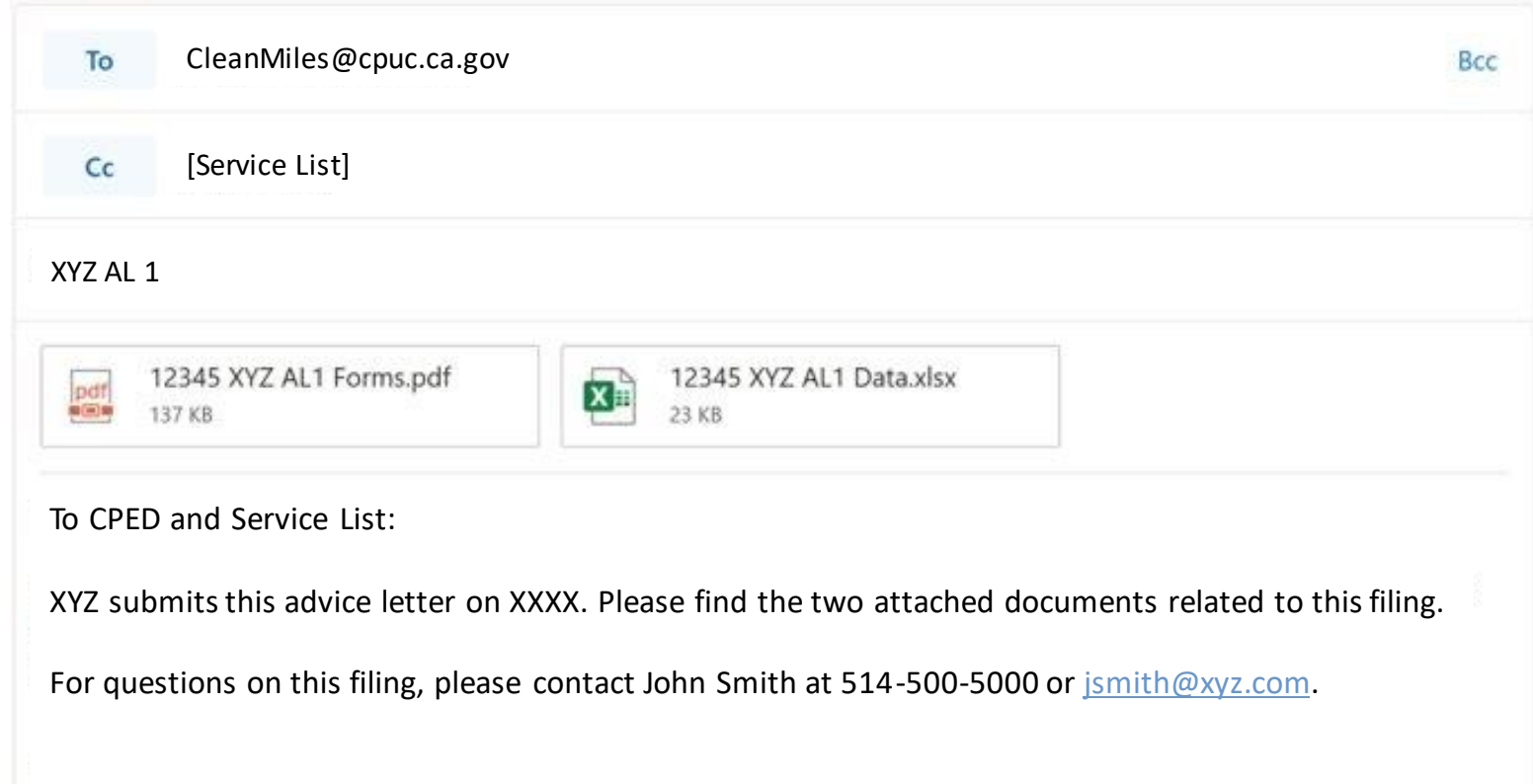

### **2.7 Cut off times and confirmation**

- ✓ The **cut off time** to be considered filed the same day as submitted is **5:00 PM PST**.
- ✓ Filings received by the Consumer Protection and Enforcement Division (CPED) **after 5:00 PM PST** or on a **non-business** day will be considered filed the **following** business day.

# **Protests/Responses or Replies**

### **Step 1. Prepare the protest/response or reply**

#### **1.1 Protest/response and reply basics**

- $\checkmark$  General Order 96-B (General Rule 7.4) provides the grounds and requirements for a protest/response or reply to an advice letter
- $\checkmark$  File a protest/response within 20 days of the AL's submission date
- $\checkmark$  A carrier shall reply to each protest within 5 business days after the end of the protest period.
- $\checkmark$  The protestor cannot reply to the TNC's reply
- $\checkmark$  Protests/responses and replies are not required to be served on the service list but are required to be served to the reviewing industry and the party/utility affected.

### **Step 1. Prepare the protest/response or reply (cont.)**

### **1.2 Key components**

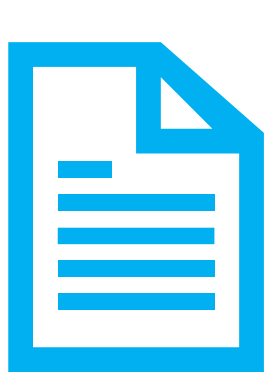

**Protest/response or reply letter in PDF**

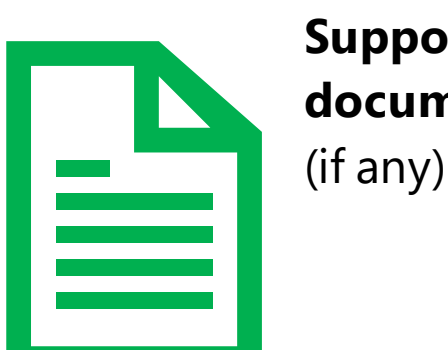

**Supporting documents in PDF** 

- $\checkmark$  Summary form and cover letter are not needed when filing a protest/response or reply
- $\checkmark$  Protest/response or reply is not required to be served on the service list per G.O. 96-B

### **Step 2. Filing Requirements**

#### **2.1 File name format – name the 2 file attachments with these name conventions**

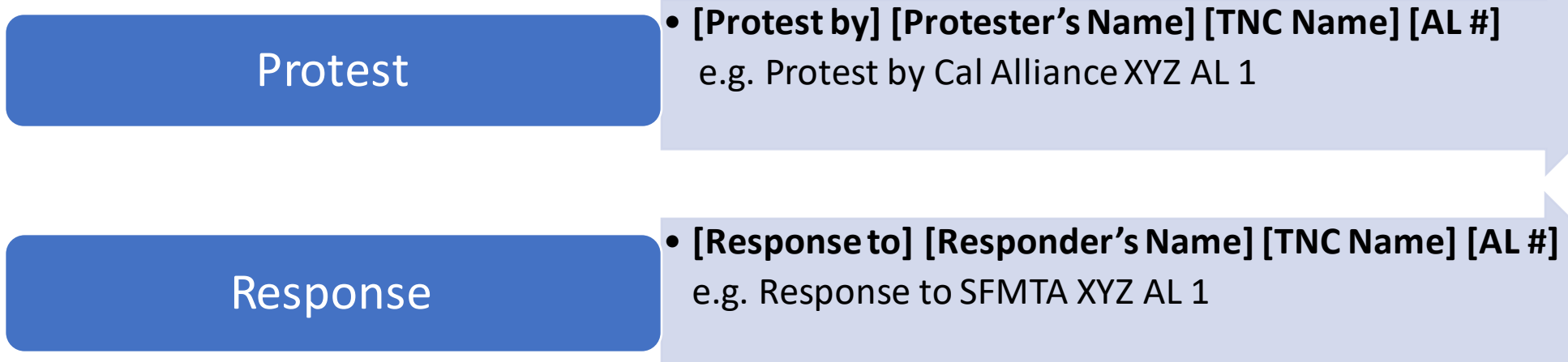

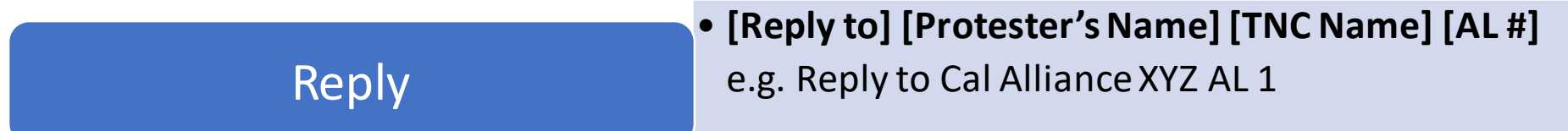

#### **2.2 PDF/A compliance – ensure that the PDF packet is PDF/A compliant**

**How to make PDF documents PDF/A compliant?**

Adobe Acrobat https://helpx.adobe.com/acrobat/using/pdf-x-pdf-a-pdf.html

**Nitro** https://www.gonitro.com/user-guide/pro/article/create-a-pdf-a-file

#### **2.3 File size – Follow file size limit (this is less likely to become an issue for protest filings)**

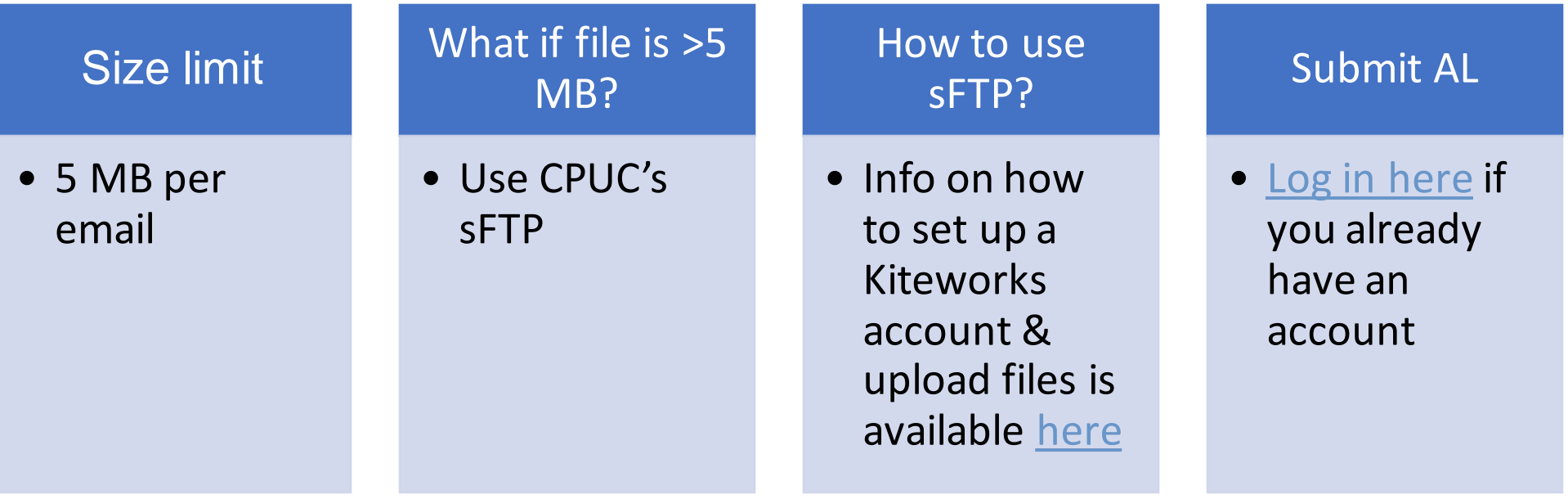

### **Step 3. Submit via email**

**3.1 Email the protest/response or reply filing to the following entities**

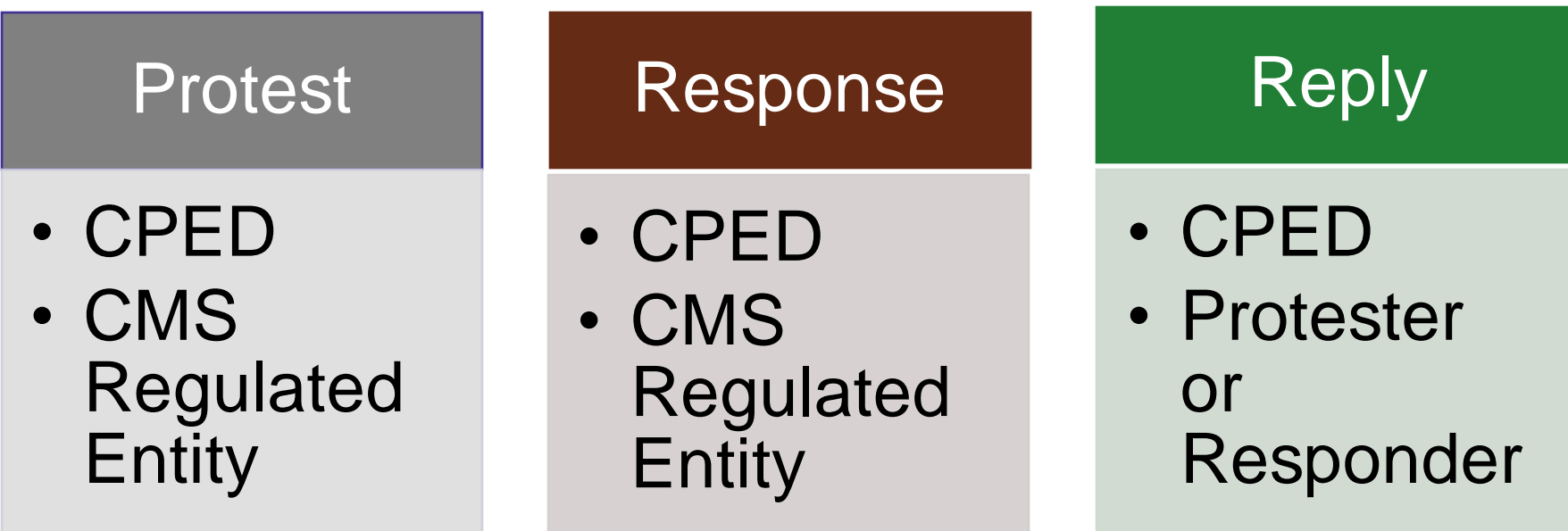

## **Step 3. Submit via email (cont.)**

#### **3.2 Cut off times and confirmation**

- ✓ The **cut off time** to be considered filed the same day as submitted is **5:00 PM PST**.
- ✓ Filings received by the Consumer Protection and Enforcement Division (CPED) **after 5:00 PM PST** or on a **non-business** day will be considered filed the **following** business day.